## **Employee Access® Completing Your New Hire Paperwork**

#### **Congratulations on your new job!**

Your employer has invited you to register in Employee Access.

With Employee Access, you can take care of your new hire paperwork all in one place, so on your first day of work you can hit the ground running!

## **How long will it take?**

You'll need about an hour to finish everything, but you don't need to do it all at once. Once you're registered, you can sign in again anytime to finish up.

## **Where do I start?**

First, you need to register. You'll receive an email from your employer that looks like this:

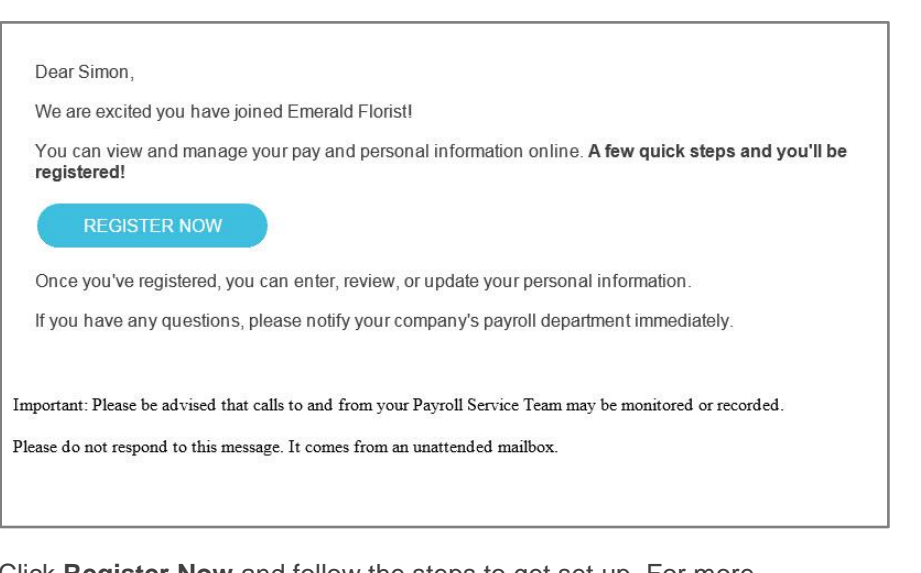

Click **Register Now** and follow the steps to get set up. For more information, see [Quick Registration for Employee](#page-3-0) Access® on page [4.](#page-3-0)

# **OK, I'm registered. Now what?**

When you're done registering, you'll see the Welcome screen.

**What if I don't see a Welcome screen?** No problem. Depending on your hire date, it may not be displayed. You can still complete your new hire paperwork. See [page 3](#page-2-0) for details.

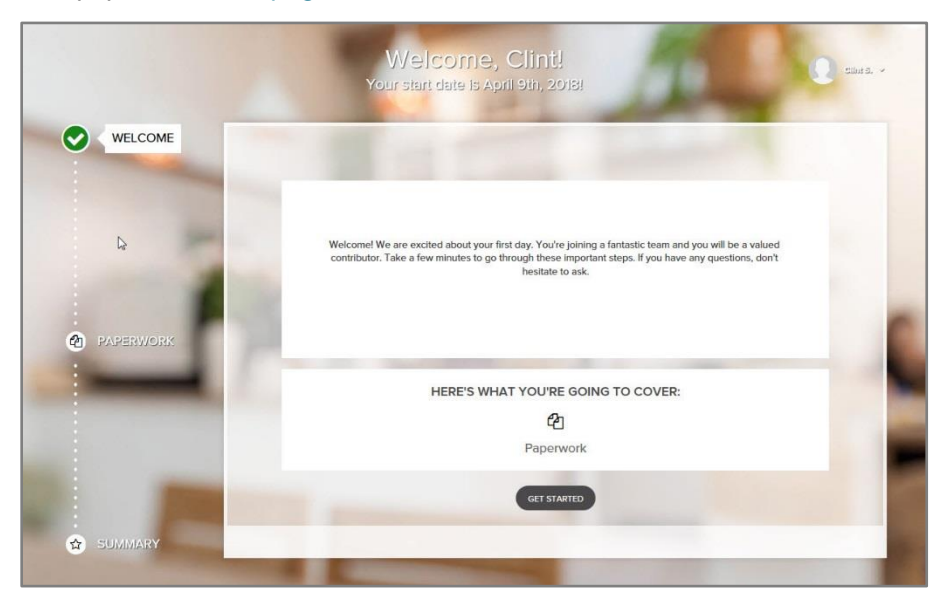

- 1 Click **Get Started** to open the Personal Info screen.
- 2 Add or update anything that's missing or incorrect. Be sure to save any changes you make.

Review your personal info carefully. It's important that your employer has accurate and up-to-date information on file for you.

For your security, you must contact your employer if you need to update your Social Security Number.

3 When you're done, click **Confirm** and then click **Back** in the upperleft corner of the screen.

4 Next you'll see the Paperwork screen.

Don't worry if it doesn't look exactly like what you see here. The tiles may vary depending on the features offered by your new employer.

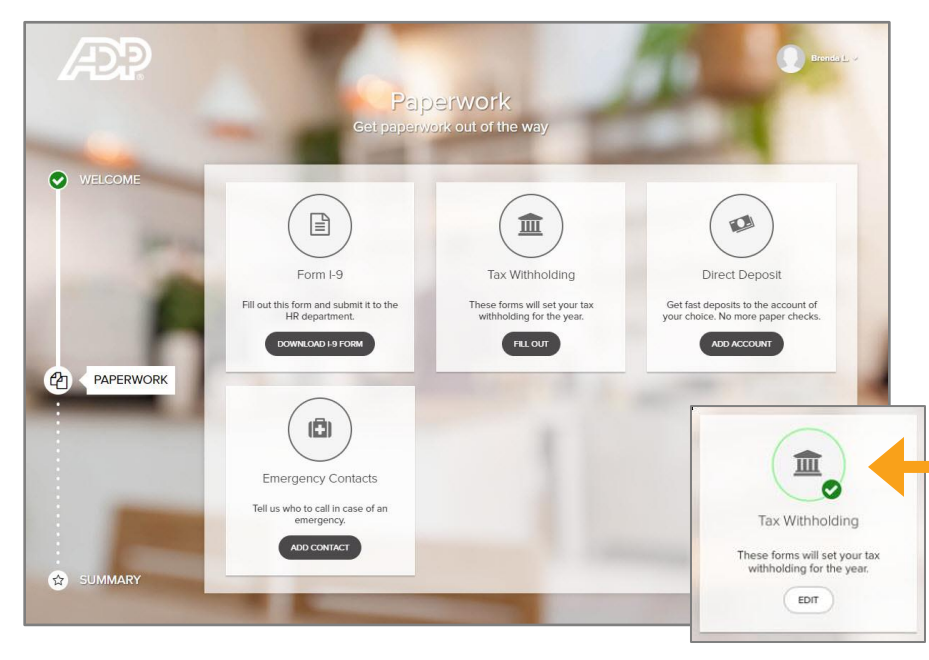

5 For each tile, click the button and follow the steps to complete the task. As you complete each tile, a checkmark is displayed.

### **What information do I need to have ready?**

#### Form I-9

You must complete the I-9 form, or the Employment Eligibility Verification form, to verify that you are authorized to work in the United States.

Save the file as a PDF on your computer. Print it, complete it, and bring it to work on your first day.

#### Tax Withholding

You'll need to have the following information available, from your Federal W-4 form:

- Legal name and address
- Citizen/resident alien or a non-resident alien status
- Marital status, for tax filing purposes
- Exempt status
- Number of allowances

#### Direct Deposit

The routing and account numbers for any accounts that you want to set up for direct deposit. You can find this information on your checks.

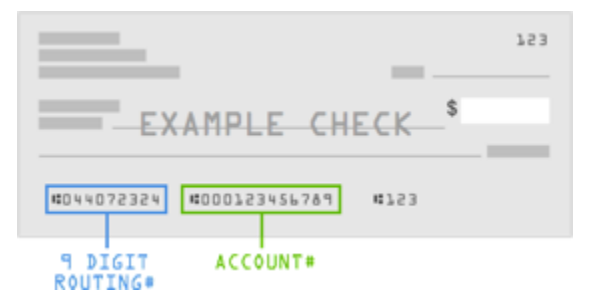

#### Emergency Contact

The name, phone number, and relationship of the people you want contacted in case of an emergency.

## <span id="page-2-0"></span>**What do I do if I don't see the Welcome screen?**

If this is the first screen you see when you're done registering, no problem. It's still easy to complete your new hire paperwork.

Check out the screen below for a quick overview.

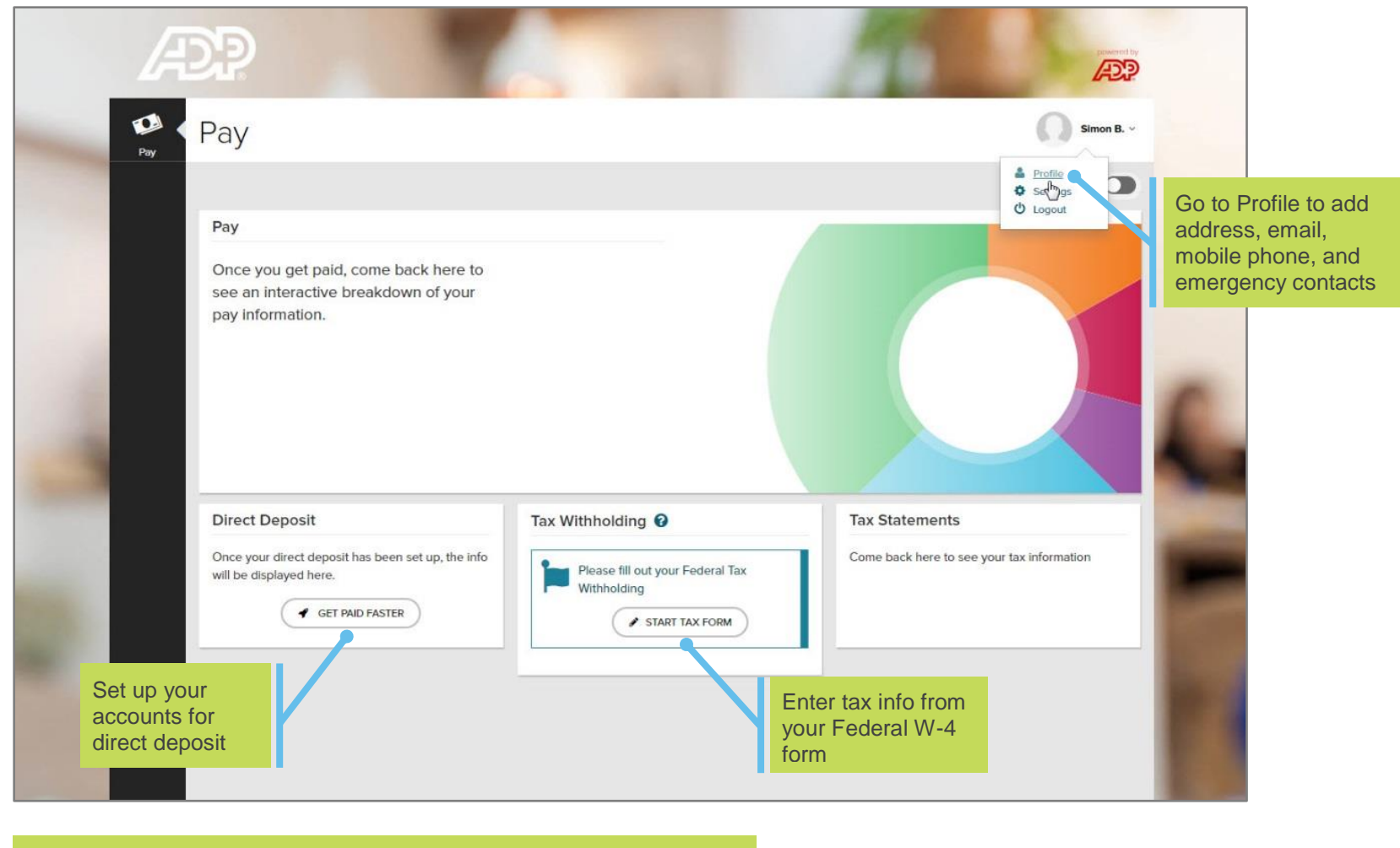

Speak with your employer about completing your I-9 form.

# <span id="page-3-0"></span>**Quick Registration for Employee Access®**

View up to 3 years of pay statements and tax statements online at your convenience, safely and securely. Additional features are available depending on what's offered by your company.

1 Go to [myaccess.adp.com](http://myaccess.adp.com/) and click Register Now

# 2 Tell us who you are

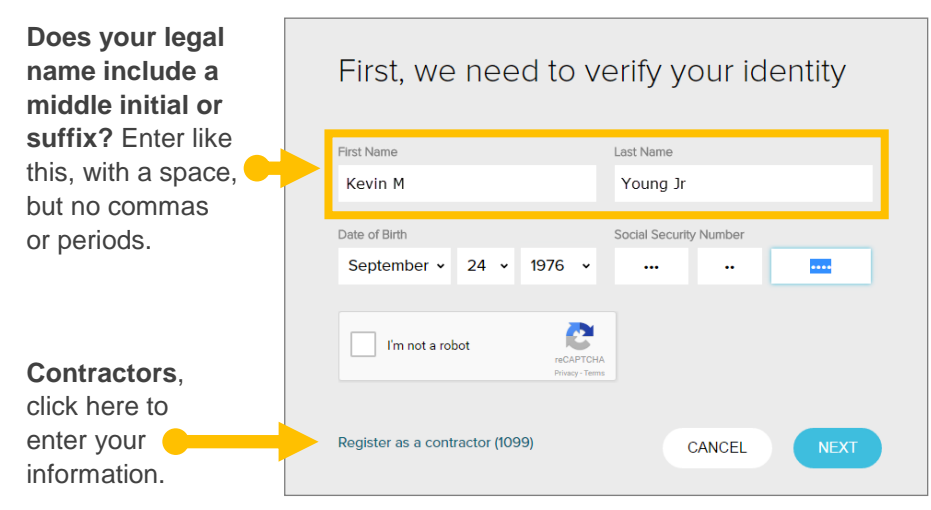

# 3 Request your Personal Registration Code

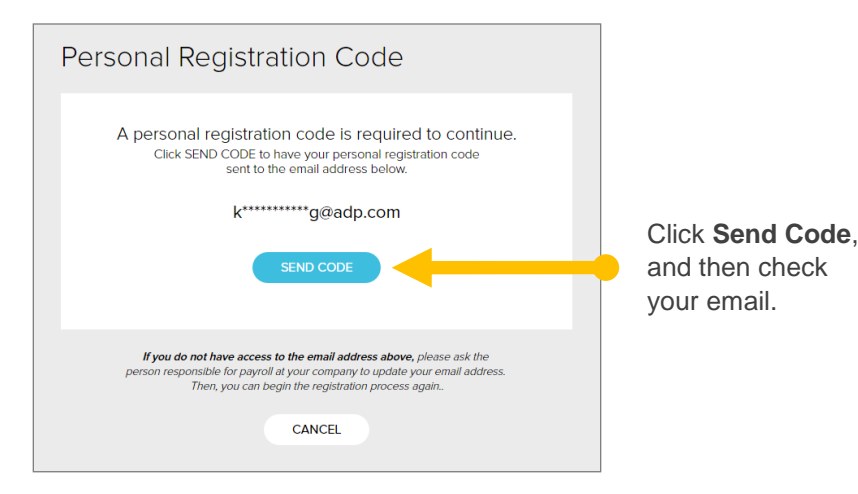

# 4 Enter the code from your email

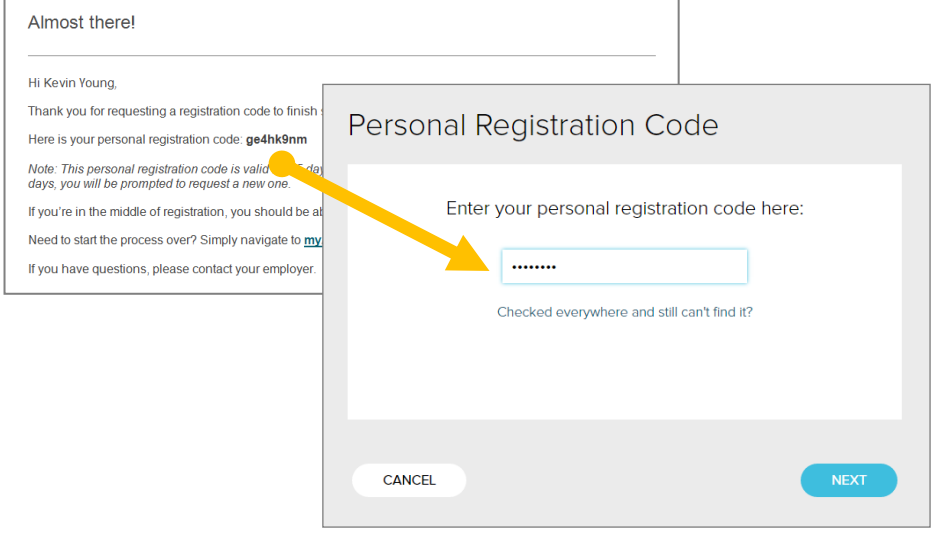

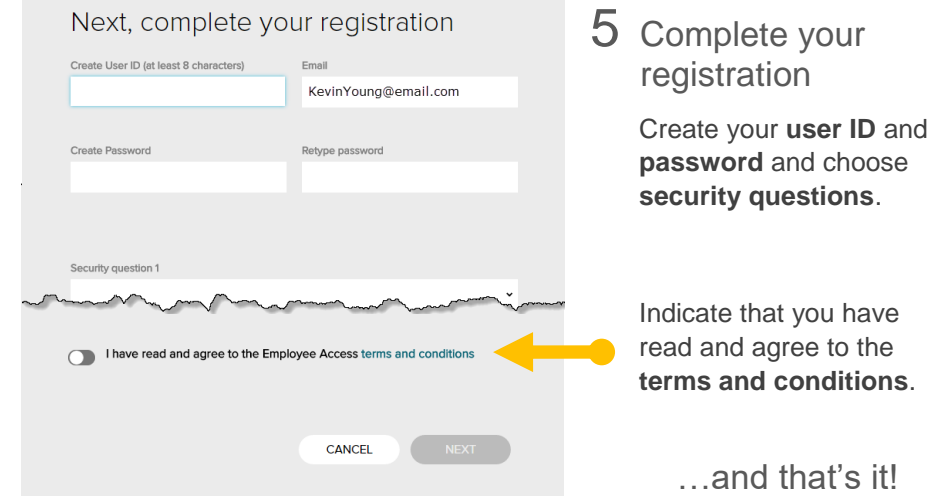